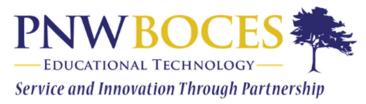

## Student Login

- 1. Go to <a href="https://pnwcte.schoology.com/">https://pnwcte.schoology.com/</a>
- 2. Enter your Username, Password

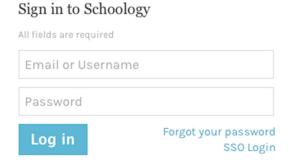

## **Troubleshooting Login Issues**

## Forgot your password?

Click Forgot your password to reset your password via email.

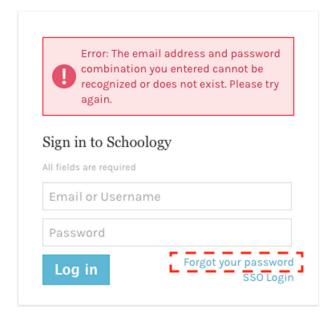

**Note:** If you do not have an email address associated with your account, you will not be able to reset your password using the **Forgot your password** link. Contact your instructor for help logging in to Schoology.